Dell 外部硬盘驱动器

# 用户指南

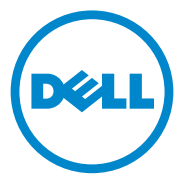

#### 注、小心、和警告

■ 注: "注"表示可以帮助您更好地使用计算机的重要信息。

 $\bigwedge$  小心:"小心"表示可能会对硬件造成损坏或发生数据丢失,同时告知您如 何避免此类问题。

∕个 警告:"警告"表示可能导致财产损失、人身伤害或死亡的潜在危险。

#### **© 2012 Dell Inc.** 保留所有权利。

\_\_\_\_\_\_\_\_\_\_\_\_\_\_\_\_\_\_\_\_

本文件中使用的商标:Dell™、 Dell 徽标、 Dell Boomi™、 Dell Precision™、 OptiPlex™、 Latitude™、PowerEdge™、PowerVault™、PowerConnect™、OpenManage™、EqualLogic™、 Compellent™、 KACE™、 FlexAddress™、 Force10™ 和 Vostro™ 是 Dell Inc. 的商标。 Intel®、Pentium®、Xeon®、Core® 和 Celeron® 是 Intel Corporation 在美国和其他国家或地区 的注册商标。 AMD® 是 Advanced Micro Devices, Inc. 的注册商标, AMD Opteron™、 AMD Phenom™ 和 AMD Sempron™ 是 Advanced Micro Devices, Inc. 的商标。 Microsoft®、 Windows<sup>®</sup>、 Windows Server<sup>®</sup>、 Internet Explorer<sup>®</sup>、 MS-DOS<sup>®</sup>、 Windows Vista<sup>®</sup> 和 Active Directory® 是 Microsoft Corporation 在美国和 / 或其他国家或地区的商标或注册商标。 Red Hat® 和 Red Hat® Enterprise Linux® 是 Red Hat, Inc. 在美国和 / 或其他国家或地区的注册 商标。Novell<sup>®</sup>和 SUSE® 是 Novell Inc. 在美国和其他国家或地区的注册商标。Oracle® 是 Oracle Corporation 和 / 或其附属机构的注册商标。 Citrix®、Xen®、XenServer® 和 XenMotion® 是 Citrix Systems, Inc. 在美国和 / 或其他国家或地区的注册商标或商标。 VMware®、 Virtual SMP<sup>®</sup>、vMotion<sup>®</sup>、vCenter<sup>®</sup> 和 vSphere<sup>®</sup> 是 VMware, Inc. 在美国或其他国家或地区的 注册商标或商标。 IBM® 是 International Business Machines Corporation 的注册商标。

2012 - 09 Rev. A01

## 目录

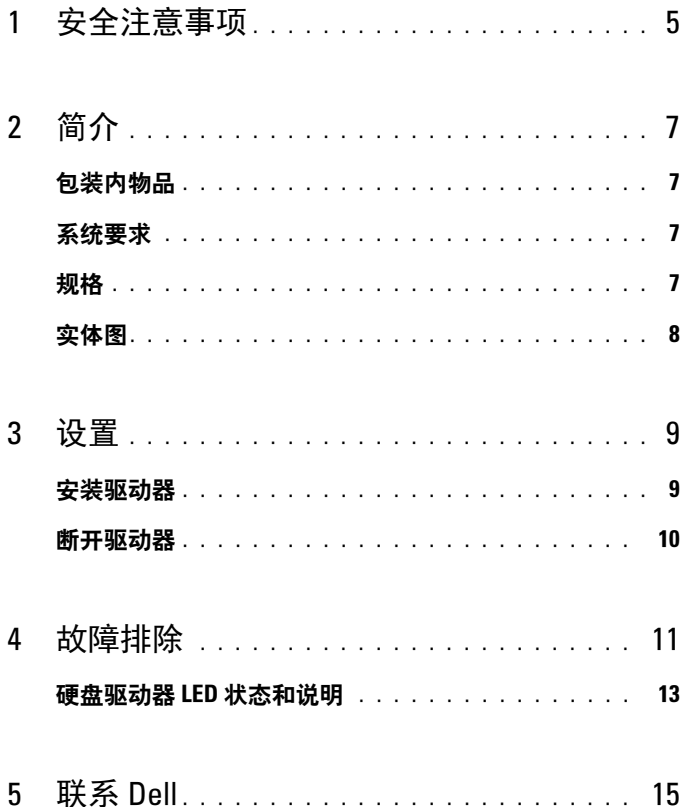

#### 目录

## <span id="page-4-0"></span>安全注意事项

遵循以下安全原则有助于防止您的外部硬盘驱动器受到潜在损坏,并有助 于确保您的人身安全。

◯ 警告: 请勿摔落或摇晃驱动器。

警告:请勿在驱动器操作期间断开或移动驱动器。

Λ 警告:多数维修只能由经认证的维修技术人员执行。您只能根据产品说明文 件中的授权,或者在在线或电话服务和支持小组的指导下,进行故障排除。

 $\bigwedge$  小心: 由于进行未经 Dell 授权的维修所造成的损坏不在保修之内。

小心:为防止数据丢失,请在关闭计算机之前,保存并关闭所有打开的文 件,并退出所有打开的程序。

#### 设置注意事项

# <span id="page-6-0"></span>简介

Dell 便携式外部硬盘驱动器是一款经济实惠的存储解决方案,它可为您的 所有备份、数据迁移和数据共享需求提供完整的解决方案。 此用户手册为您提供逐步的安装说明及其他与产品相关的重要信息。

### <span id="page-6-1"></span>包装内物品

- Dell 便携式外部硬盘驱动器—500 GB /1 TB
- Dell USB 3.0 接口适配器
- 18 英寸 USB 3.0 数据线
- 快速入门指南
- 中国保修卡
- 安全、环境和管制信息技术表
- 条款和条件表

### <span id="page-6-2"></span>系统要求

- Windows 8
- Windows 7
- Windows Vista
- Windows XP

### <span id="page-6-3"></span>规格

硬盘驱动器规格

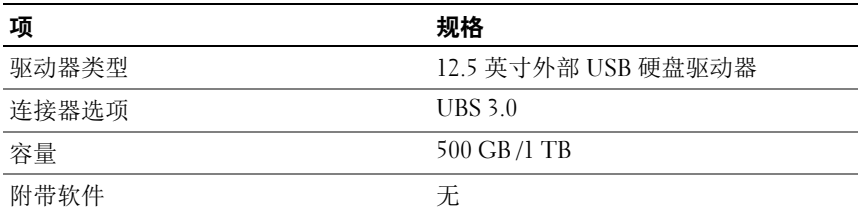

### <span id="page-7-0"></span>实体图

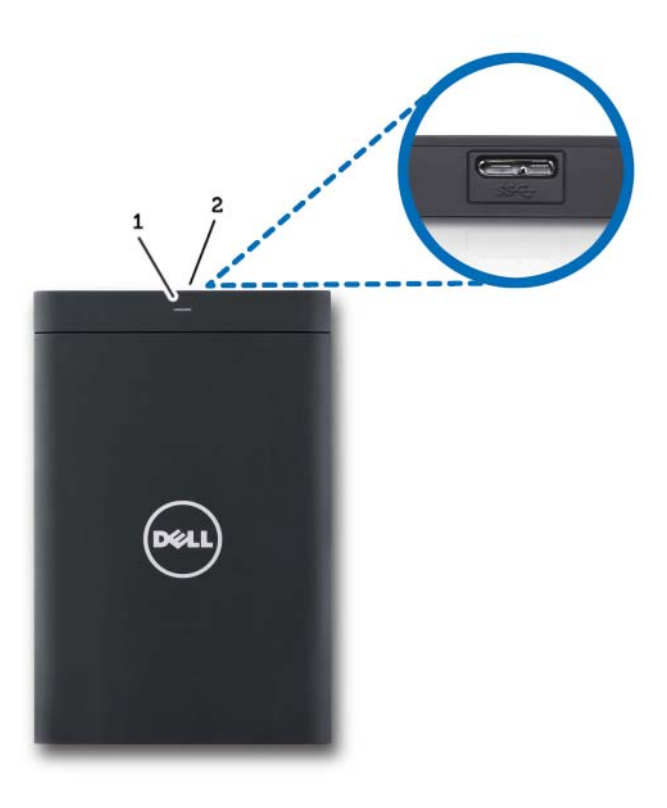

1 硬盘驱动器活动 LED 2 硬盘驱动器线缆连接器

<span id="page-8-0"></span>设置

### <span id="page-8-1"></span>安装驱动器

1 将 Dell USB 3.0 接口适配器连接至外部硬盘驱动器。

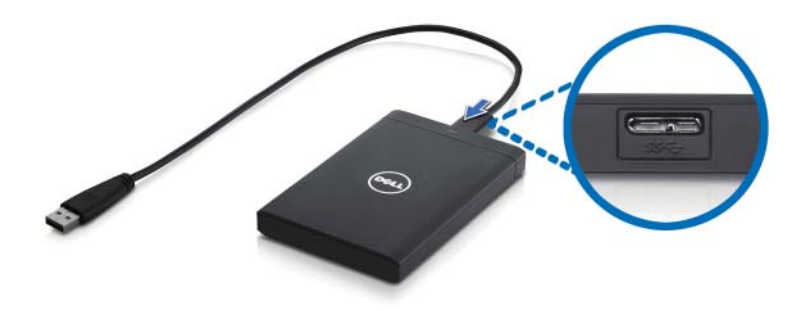

2 将外部硬盘驱动器连接至计算机上任何空置的 USB 3.0 端口上。该驱动 器同时兼容计算机上的 USB 2.0 端口。

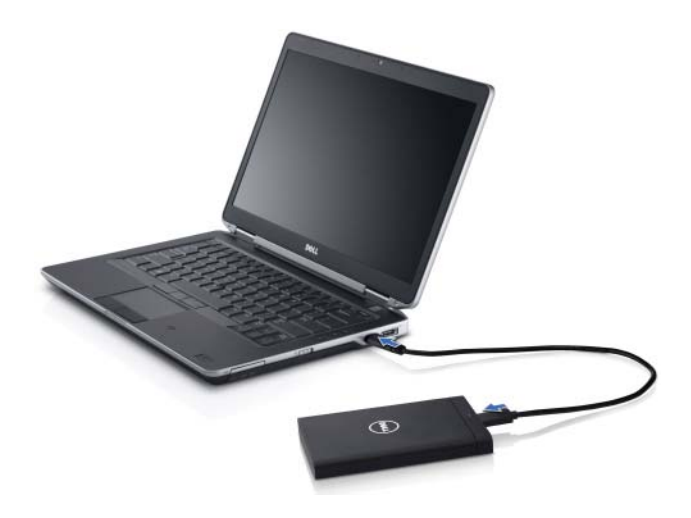

- 3 当驱动器连接后,该驱动器将在连接并打开驱动器的 30 秒内 以驱动 器盘符的形式显示在 (我的) 计算机内 (即: 驱动器 E: 、 F: 或其 它字母)。
- $\mathscr{L}$  注: 接口适配器带有两个白色的 LED 指示灯, 当驱动器连接至计算机上指示灯 将点亮。
	- 4 单击 Open Folder to View Files Using Windows Explorer (使用 Windows Explorer 打开文件夹并查看文件)打开该驱动器盘符或在 Computer (计算机)中点击该驱动器盘符。

现在您可使用复制和粘贴选项将文件手动复制到外部硬盘驱动器上,或直 接将文件拖放到外部硬盘驱动器中。

#### <span id="page-9-0"></span>断开驱动器

- 警告:要断开驱动器,您必须关闭外部硬盘驱动器中所有打开的窗口。为防 止数据丢失,请在断开外部硬盘驱动器之前,关闭所有计算机应用程序。
	- 1 在系统托盘的时钟附近单击 Safely Remove Hardware (安全移除硬件) 图标。

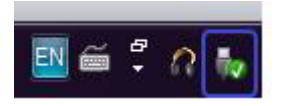

- **《注:Safely Remove Hardware (安全移除硬件)图标为一个带有绿色勾号的** USB 连接器。
	- 2 此时会出现一个弹出菜单,上面列有可从计算机上移除的设备。
	- 3 在弹出菜单上单击外部硬盘驱动器。
	- 4 当看到一条提示您可以安全移除设备的弹出信息后, 您可拔下该设备。

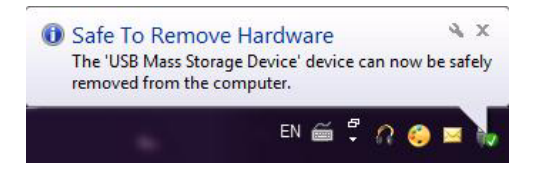

#### 10 | 设置

## <span id="page-10-0"></span>故障排除

本章将为您介绍故障排除步骤,以帮助您解决 USB 连接的外部驱动器常 见问题。

问题与解决方法

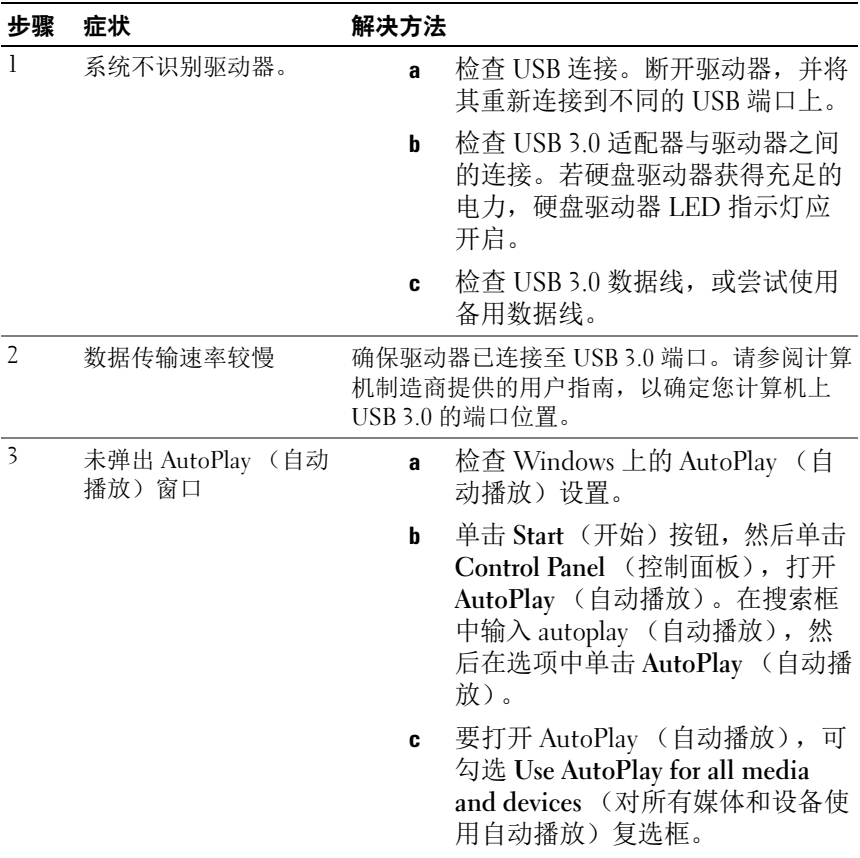

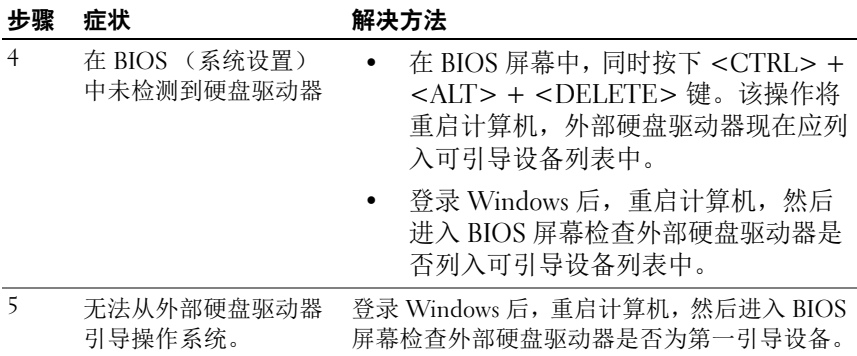

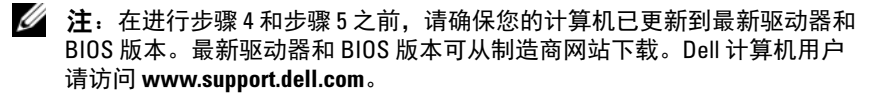

■ 注: 若上述步骤 4 和步骤 5 所列方法未能解决该问题, 可尝试将外部硬盘驱 动器连接至计算机上的 USB 2.0/eSATA 端口。请参阅计算机制造商提供的用 户指南,以确定您计算机上的 USB 2.0/eSATA 端口位置。

 $\mathcal{L}$  注: 计算机上调用 BIOS (系统设置)的按键可能因计算机制造商不同而 异。请参阅制造商提供的用户指南或网站,了解此信息。对于 Dell 计算机, 在计算机启动期间按 <F2> 键将启动 BIOS 菜单, 按 <F12> 键将调用计算机引 导菜单。

### <span id="page-12-0"></span>硬盘驱动器 LED 状态和说明

LED 状态

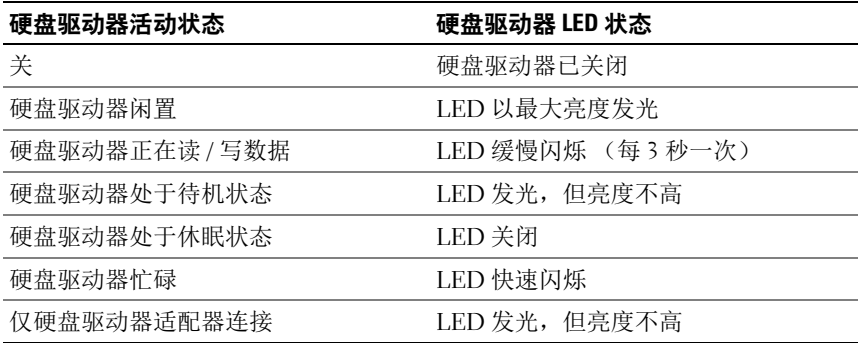

#### 故障排除

# <span id="page-14-0"></span>联系 Dell

#### 生: 如果当前没有 Internet 连接, 可以在购货发票、装箱单、帐单或 Dell 产 品目录上找到联系信息。

Dell 提供了几种联机以及电话支持和服务选项。可用性会因国家和地区以 及产品的不同而异,某些服务可能在您所在的区域不可用。有关销售、技 术支持或客户服务问题,请联系 Dell:

- 1 访问 support.dell.com。
- 2 选择您的支持类别。
- 3 如果您不是美国客户,请在页面底部选择您所在的国家 / 地区代码, 或 选择 All (全部)查看更多选项。
- 4 根据您的需要选择相应的服务或支持链接。